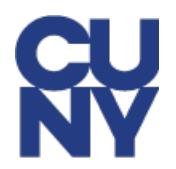

# **NYCAPS EMPLOYEE SELF-SERVICE ACCOUNT SET-UP INSTRUCTIONS & INFORMATION**

Please follow the instructions below to set-up your Employee Self-Service *(ESS)* account in NYCAPS and to view your EStubs:

- **1.** Open a new browser window and navigate t[o My Paycheck Page](https://www1.nyc.gov/site/opa/my-pay/my-paycheck.page) on NYC.gov.
- **2.** Select **Employee Self-Service (ESS)** at the top of the page.

# **My Paycheck**

Our website provides only general information about paychecks, also called pay statements. To access your personal pay statement please login to the NYCAPS' website **Employee Self-**Service (ESS)

In this section:

## **3. User ID**

• This is your seven-digit City Employee ID # (**Reference #**) which can be found on your pay-stub.

# **4. Initial Password**

• Your initial password consists of the last two digits of your SSN, an (\_) underscore, the first three letters of your birth month *(must be all upper case)*, your birth day including the leading zero, and your birth year *(i.e., the password for an employee with an SSN of XXX-XX-XX99 and a birth date of January 01, 1910 would be 99\_JAN011910)*.

Note that if you have worked for a previous New York City agency in the past, this password logic may not allow you to login. In this case, please contact CUNY via email at *[University\\_Payroll\\_Security\\_Adm@cuny.edu](mailto:University_Payroll_Security_Adm@cuny.edu)* and request a password reset.

If you encounter any other technical issues during initial login, please contact CUNY via email at *[University\\_Payroll\\_Security\\_Adm@cuny.edu](mailto:University_Payroll_Security_Adm@cuny.edu)*.

## **5. Creation of New Password After Initial Login**

- Upon logging in for the first time, you will be asked to create a new password this password must be at least 8 characters in length, containing at least one number.
- You will also be asked to answer at least five out of ten security questions that will be used to re-set forgotten passwords. If you encounter password issues in ESS, contact CUNY via email at *[University\\_Payroll\\_Security\\_Adm@cuny.edu](mailto:University_Payroll_Security_Adm@cuny.edu)*.
- **Passwords expire every 90 days**. Upon expiration, employees will be asked to create new passwords. New passwords must meet the criteria outlined above, and cannot be equal to any of the four
- previously-used passwords.

## **6. Access Your EStub**

- From the home screen, use the following path:
	- *Pay and Tax Information > View My Last Pay Stub*

If you encounter issues with your account, such as incorrect personal and/or payroll information, please contact CUNY via email at *[University\\_Payroll\\_Security\\_Adm@cuny.edu](mailto:University_Payroll_Security_Adm@cuny.edu)*.